| Name:                                                                  | Class:                                                                                               | Date:               |
|------------------------------------------------------------------------|----------------------------------------------------------------------------------------------------|---------------------|
| Access 2013 Unit A: G                                                  | etting Started with Access 2013                                                                      |                     |
| More than one person car     a. True     b. False                      | n be entering, updating, and using an Access database at the same time                               | €.                  |
| ANSWER:                                                                | True                                                                                                 |                     |
| POINTS:                                                                | 1                                                                                                    |                     |
| REFERENCES:                                                            | Access 2                                                                                             |                     |
|                                                                        | OFIN.BESK.16.001 - Explain when to use a database                                                    |                     |
| 2. An Access database is lin<br>a. True<br>b. False                    | nited to a size of 1 gigabyte.                                                                       |                     |
| ANSWER:                                                                | False                                                                                                |                     |
| POINTS:                                                                | 1                                                                                                    |                     |
| REFERENCES:                                                            | Access 3                                                                                             |                     |
|                                                                        | BESK.OFIN.16.002 - Describe relational database concepts                                             |                     |
| 3. Tables contain all of the ca. True b. False                         | data in the database.                                                                                |                     |
| ANSWER:                                                                | True                                                                                                 |                     |
| POINTS:                                                                | 1                                                                                                    |                     |
| REFERENCES:                                                            | Access 5                                                                                             |                     |
|                                                                        | BESK.OFIN.16.003 - Open and define Access objects                                                    |                     |
| 4. If a number has already b AutoNumber data type can a. True b. False | een incremented beyond 1 for a first record in a field of the AutoNum<br>no longer work as intended. | iber data type, the |
| ANSWER:                                                                | False                                                                                                |                     |
| POINTS:                                                                | 1                                                                                                    |                     |
| REFERENCES:                                                            | Access 8                                                                                             |                     |
|                                                                        | BESK.OFIN.16.004 - Set appropriate data types for fields                                             |                     |
| 5. A primary key field unique a. True b. False                         | uely identifies each record.                                                                         |                     |
| ANSWER:                                                                | True                                                                                                 |                     |
| POINTS:                                                                | 1                                                                                                    |                     |
| REFERENCES:                                                            | Access 10                                                                                            |                     |
|                                                                        | BESK.OFIN.16.005 - Set the primary key field                                                         |                     |
| LEMMINU OBJECTIVES.                                                    | DESIX.OF IN. 10.005 - Set the primary key field                                                      |                     |
| 6. No two records can have                                             | the same value in the primary key field.                                                             |                     |

a. Trueb. False

| Name:                                                                    | Ci                                   | ass:                                   | _ Date: |
|--------------------------------------------------------------------------|--------------------------------------|----------------------------------------|---------|
|                                                                          | etting Started with Access 20        |                                        |         |
| ANSWER:                                                                  | True                                 |                                        |         |
| POINTS:                                                                  | 1                                    |                                        |         |
| REFERENCES:                                                              | Access 10                            |                                        |         |
|                                                                          | BESK.OFIN.16.005 - Set the prin      | nary key field                         |         |
| a. True                                                                  | epending on the data type of the fi  | eld.                                   |         |
| b. False                                                                 | m                                    |                                        |         |
| ANSWER:                                                                  | True                                 |                                        |         |
| POINTS:                                                                  | 1                                    |                                        |         |
| REFERENCES:                                                              | Access 11                            |                                        |         |
| LEARNING OBJECTIVES:                                                     | BESK.OFIN.16.005 - Set the prin      | nary key field                         |         |
| <ul><li>8. The linking field on the "<br/>a. True<br/>b. False</li></ul> | many" side of a one-to-many relat    | ionship is called the foreign key fiel | ld.     |
| ANSWER:                                                                  | True                                 |                                        |         |
| POINTS:                                                                  | 1                                    |                                        |         |
| REFERENCES:                                                              | Access 12                            |                                        |         |
|                                                                          | BESK.OFIN.16.006 - Create one        | -to-many relationships                 |         |
| <ol> <li>A subdatasheet shows the<br/>a. True</li> <li>False</li> </ol>  | records on the "many" side of a c    | one-to-many relationship.              |         |
| ANSWER:                                                                  | True                                 |                                        |         |
| POINTS:                                                                  | 1                                    |                                        |         |
| REFERENCES:                                                              | Access 12                            |                                        |         |
| LEARNING OBJECTIVES:                                                     | BESK.OFIN.16.007 - Define cor        | nmon field and foreign key field       |         |
| 10. "Focus" refers to which a. True b. False                             | data you would edit if you started   | typing.                                |         |
| ANSWER:                                                                  | True                                 |                                        |         |
| POINTS:                                                                  | 1                                    |                                        |         |
| REFERENCES:                                                              | Access 14                            |                                        |         |
| LEARNING OBJECTIVES:                                                     | BESK.OFIN.16.008 - Enter record      | ds in a datasheet                      |         |
| a. True                                                                  | on a datasheet display the total nur | mber of fields in the datasheet.       |         |
| b. False                                                                 | T 1                                  |                                        |         |
| ANSWER:                                                                  | False                                |                                        |         |

1

Access 14

POINTS:

REFERENCES:

| Name:                                               | Class:                                                   |
|-----------------------------------------------------|----------------------------------------------------------|
| Access 2013 Unit A: G                               | etting Started with Access 2013                          |
| LEARNING OBJECTIVES:                                | BESK.OFIN.16.009 - Navigate records in a datasheet       |
| 12. Values in an AutoNumb<br>a. True<br>b. False    | per field are automatically created by Access.           |
| ANSWER:                                             | True                                                     |
| POINTS:                                             | 1                                                        |
| REFERENCES:                                         | Access 14                                                |
|                                                     | BESK.OFIN.16.008 - Enter records in a datasheet          |
| 13. The [F2] key switches b<br>a. True<br>b. False  | between Edit and Navigation modes.                       |
| ANSWER:                                             | True                                                     |
| POINTS:                                             | 1                                                        |
| REFERENCES:                                         | Access 17                                                |
|                                                     | BESK.OFIN.16.010 - Edit data in a datasheet              |
| 14. Press [Esc] once to undo<br>a. True<br>b. False | o a change to the current field.                         |
| ANSWER:                                             | True                                                     |
| POINTS:                                             | 1                                                        |
| REFERENCES:                                         | Access 17                                                |
|                                                     | BESK.OFIN.16.010 - Edit data in a datasheet              |
| a. True                                             | sert the current date in a Date field.                   |
| b. False                                            |                                                          |
| ANSWER:                                             | True                                                     |
| POINTS:                                             | 1                                                        |
| REFERENCES:                                         | Access 17                                                |
| LEARNING OBJECTIVES:                                | BESK.OFIN.16.010 - Edit data in a datasheet              |
| a. spreadsheet b. pr                                |                                                          |
| •                                                   | stems                                                    |
| ANSWER:                                             | c                                                        |
| POINTS:                                             | 1                                                        |
| REFERENCES:                                         | Access 2                                                 |
| LEARNING OBJECTIVES:                                | BESK OFIN 16 002 - Describe relational database concepts |

17. Which is NOT true about Access?

a. It can be used to create forms

\_\_\_ Date:\_\_\_

| Name:                                                                     | Class:                                                                                      |
|---------------------------------------------------------------------------|---------------------------------------------------------------------------------------------|
| Access 2013 Unit A: Ge                                                    | etting Started with Access 2013                                                             |
| b. It relates lists of info                                               | rmation in a relational database.                                                           |
| c. Reporting is limited t                                                 | to 20 saved reports.                                                                        |
| d. Multiple users can sin                                                 | multaneously enter and update data within Access.                                           |
| ANSWER:                                                                   | c                                                                                           |
| POINTS:                                                                   | 1                                                                                           |
| REFERENCES:                                                               | Access 3                                                                                    |
| LEARNING OBJECTIVES:                                                      | $BESK. OFIN. 16.002 \hbox{ Describe relational database concepts}$                          |
| 18. Tables, queries, and form a. entities b. objects c. values d. control |                                                                                             |
| ANSWER:                                                                   | b                                                                                           |
| POINTS:                                                                   | 1                                                                                           |
| REFERENCES:                                                               | Access 4                                                                                    |
| LEARNING OBJECTIVES:                                                      | BESK.OFIN.16.003 - Open and define Access objects                                           |
| 19. Which of the following is a. opening an existing d                    | is NOT available to you as you start Access? latabase b. recalibrating an existing database |
| c. creating a new databa                                                  |                                                                                             |
| ANSWER:                                                                   | b                                                                                           |
| POINTS:                                                                   | 1                                                                                           |
| REFERENCES:                                                               | Access 4                                                                                    |
| LEARNING OBJECTIVES:                                                      | BESK.OFIN.16.011 - Start Access and open a database                                         |
| 20. Which Access object pro                                               | ovides an easy-to-use data entry screen?                                                    |

c. table d. module

ANSWER: b

POINTS: 1

REFERENCES: Access 5

LEARNING OBJECTIVES: BESK.OFIN.16.012 - Identify Access components

Date:

| Name: | Class: | Date: |
|-------|--------|-------|
|-------|--------|-------|

## Access 2013 Unit A: Getting Started with Access 2013

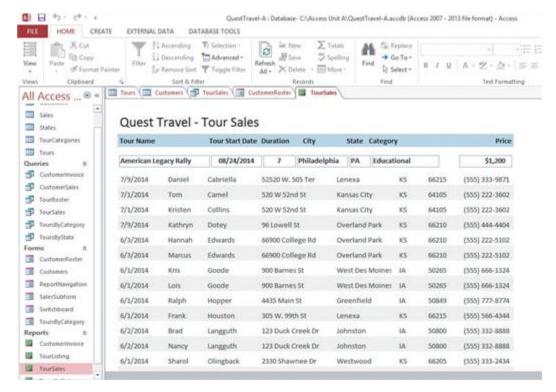

- 21. The Forms and Reports at the left side of the Access window in the accompanying figure are contained in the \_\_\_\_\_.
  - a. Pinned space
- b. Navigation Pane
- c. Objects Bar
- d. Objects Tab

ANSWER: b
POINTS: 1

REFERENCES: Access 5

LEARNING OBJECTIVES: BESK.OFIN.16.012 - Identify Access components

- 22. In the accompanying figure, the rightmost TourSales tab is a \_\_\_\_\_ tab.
  - a. report b. query
  - c. form d. table

ANSWER: a

POINTS:

REFERENCES: Access 5

LEARNING OBJECTIVES: BESK.OFIN.16.003 - Open and define Access objects

- 23. In the accompanying figure, CustomerRoster is a tab.
  - a. report b. query
  - c. form d. table

ANSWER: c

POINTS: 1

REFERENCES: Access 5

LEARNING OBJECTIVES: BESK.OFIN.16.003 - Open and define Access objects

| Name:                                       | Class:                                              |
|---------------------------------------------|-----------------------------------------------------|
| Access 2013 Unit A: G                       | etting Started with Access 2013                     |
| a. query b. table                           | gure, the leftmost TourSales is a tab.              |
| c. form d. report                           |                                                     |
| ANSWER:                                     | a                                                   |
| POINTS:                                     | 1                                                   |
| REFERENCES:                                 | Access 5                                            |
| LEARNING OBJECTIVES:                        | BESK.OFIN.16.003 - Open and define Access objects   |
| 25. In the accompanying fig                 | gure, Customers is a tab.                           |
| a. form b. report                           |                                                     |
| c. table d. query                           |                                                     |
| ANSWER:                                     | c                                                   |
| POINTS:                                     | 1                                                   |
| REFERENCES:                                 | Access 5                                            |
| LEARNING OBJECTIVES:                        | BESK.OFIN.16.003 - Open and define Access objects   |
| 26. Which is NOT a feature a. headers       | of Access reports? b. footers                       |
| c. calculations on group                    | os of records d. easy-to-use data entry screen      |
| ANSWER:                                     | d                                                   |
| POINTS:                                     | 1                                                   |
| REFERENCES:                                 | Access 5                                            |
| LEARNING OBJECTIVES:                        | BESK.OFIN.16.003 - Open and define Access objects   |
|                                             | ntains all of the raw data within the database?     |
| a. query b. form                            |                                                     |
| c. table d. module                          |                                                     |
| ANSWER:                                     | c                                                   |
| POINTS:                                     | 1                                                   |
| REFERENCES:                                 | Access 5                                            |
| LEARNING OBJECTIVES:                        | BESK.OFIN.16.003 - Open and define Access objects   |
| a. Table Design                             | most options for defining fields. b. Table Creation |
| c. Field Definition                         | d. Definition                                       |
| ANSWER:                                     | a                                                   |
| POINTS:                                     | 1                                                   |
| REFERENCES:                                 | Access 6                                            |
| LEARNING OBJECTIVES:                        | BESK.OFIN.16.013 - Create a table                   |
| 29. Which of the following a. Number b. For | * *                                                 |

d. Short Text

c. Date/Time

Date:\_\_\_\_

| Name:                       | Class:                                                                   | _ Date: |
|-----------------------------|--------------------------------------------------------------------------|---------|
| Access 2013 Unit A: C       | Setting Started with Access 2013                                         |         |
| ANSWER:                     | b                                                                        |         |
| POINTS:                     | 1                                                                        |         |
| REFERENCES:                 | Access 7                                                                 |         |
|                             | : BESK.OFIN.16.014 - Define key database terms                           |         |
| • •                         | d for sequential integers controlled by Access? b. Web                   |         |
| <b>7</b> I                  |                                                                          |         |
| c. Lookup Wizard            |                                                                          |         |
| ANSWER:                     | d                                                                        |         |
| POINTS:                     | 1                                                                        |         |
| REFERENCES:                 |                                                                          |         |
| LEARNING OBJECTIVES         | : BESK.OFIN.16.014 - Define key database terms                           |         |
| 31. Which data type stores  | only one of two values?                                                  |         |
| * *                         | Hyperlink                                                                |         |
| c. Yes/No d. N              |                                                                          |         |
| ANSWER:                     | c                                                                        |         |
| POINTS:                     | 1                                                                        |         |
| REFERENCES:                 | Access 7                                                                 |         |
|                             | : BESK.OFIN.16.014 - Define key database terms                           |         |
|                             | ,                                                                        |         |
| 32. Which data type links f | files created in other programs such as pictures or documents?           |         |
| a. Lookup b. Attac          | chment                                                                   |         |
| c. Yes/No d. Link           | Wizard                                                                   |         |
| ANSWER:                     | b                                                                        |         |
| POINTS:                     | 1                                                                        |         |
| REFERENCES:                 | Access 7                                                                 |         |
| LEARNING OBJECTIVES         | : BESK.OFIN.16.014 - Define key database terms                           |         |
| 33. Which data type stores  | Web addresses?                                                           |         |
| a. Lookup Wizard            | b. Hyperlink                                                             |         |
| c. URL                      | d. HTML                                                                  |         |
| ANSWER:                     | b                                                                        |         |
| POINTS:                     | 1                                                                        |         |
| REFERENCES:                 | Access 7                                                                 |         |
| LEARNING OBJECTIVES         | : BESK.OFIN.16.014 - Define key database terms                           |         |
| 34. A specific category of  | data such as a customer's name, city, state, or phone number is called a | (n)     |
| a. object b. record         |                                                                          |         |
| c. field d. table           |                                                                          |         |
| ANSWER:                     | c                                                                        |         |
| POINTS:                     | 1                                                                        |         |
| REFERENCES:                 | Access 9                                                                 |         |

| Name:                |                                            | Class:                                                         | Date:     |
|----------------------|--------------------------------------------|----------------------------------------------------------------|-----------|
| Access 2013 Unit     | A: Getting S                               | tarted with Access 2013                                        |           |
| LEARNING OBJECT      | TIVES: BESK.                               | OFIN.16.015 - Create a table in Table Design View              |           |
| a. record b          | d fields, such as<br>b. table<br>l. object | all the demographic information for one customer, is calle     | d a(n)    |
| ANSWER:              | a                                          |                                                                |           |
| POINTS:              | 1                                          |                                                                |           |
| REFERENCES:          | Access                                     | 9                                                              |           |
|                      |                                            | OFIN.16.015 - Create a table in Table Design View              |           |
| LLIMMING OBJECT      | TVES. BESIX.                               | of it. 10.015 Create a table in Table Besign view              |           |
| 36. Which two prope  | rties are require                          | d for every field?                                             |           |
| a. Field Name ar     | nd Data Type                               | b. Field Name and Field Size                                   |           |
| c. Data Type and     | l Format                                   | d. Field Size and Format                                       |           |
| ANSWER:              | a                                          |                                                                |           |
| POINTS:              | 1                                          |                                                                |           |
| REFERENCES:          | Access                                     | 11                                                             |           |
| LEARNING OBJECT      | TIVES: BESK.                               | OFIN.16.016 - Define one-to-many relationships                 |           |
|                      |                                            |                                                                |           |
|                      |                                            | ccess rules that govern data entry and helps to ensure data    | accuracy. |
| a. Hierarchical      |                                            |                                                                |           |
| c. Schematic         | d. Referentia                              | 1                                                              |           |
| ANSWER:              | d                                          |                                                                |           |
| POINTS:              | 1                                          |                                                                |           |
| REFERENCES:          | Access                                     | 12                                                             |           |
| LEARNING OBJECT      | TIVES: BESK.C                              | OFIN.16.017 - Set referential integrity                        |           |
|                      |                                            | nes that you are trying to change the value of a particular fi | eld?      |
| a. Edit mode         | b. Navigatio                               | on mode                                                        |           |
| c. Update mode       | d. Form mo                                 | de                                                             |           |
| ANSWER:              | a                                          |                                                                |           |
| POINTS:              | 1                                          |                                                                |           |
| REFERENCES:          | Access                                     | 14                                                             |           |
| LEARNING OBJECT      | TIVES: BESK.O                              | OFIN.16.008 - Enter records in a datasheet                     |           |
| 20. In Novigation ma | da muas [Tab]                              | on to make to the part field within the come maked             |           |
| a. [End]             | b. [Page D                                 | or to move to the next field within the same record.           |           |
|                      | _                                          | ownj                                                           |           |
| c. [Down Arrow       | _                                          |                                                                |           |
| ANSWER:              | d                                          |                                                                |           |
| POINTS:              | 1                                          | 1.4                                                            |           |
| REFERENCES:          | Access                                     |                                                                |           |
| LEARNING OBJECT      | TVES: BESK.C                               | OFIN.16.009 - Navigate records in a datasheet                  |           |
| 40. Which shortcut k | ev moves focus                             | to the previous field of the current record?                   |           |
| a. [Home]            | b. [Shift][Tab                             | -                                                              |           |

| Name:            |                              | Class:                                     | Date:                   |
|------------------|------------------------------|--------------------------------------------|-------------------------|
| Access 2013 U    | Jnit A: Getting Started      | with Access 2013                           |                         |
| c. [Up Arroy     | w] d. [F5]                   |                                            |                         |
| ANSWER:          | b                            |                                            |                         |
| POINTS:          | 1                            |                                            |                         |
| REFERENCES:      | Access 15                    |                                            |                         |
|                  |                              | 6.009 - Navigate records in a datasheet    |                         |
| 41. Which shorte | cut key moves focus to the   | first field of the current record?         |                         |
| a. [Home]        | b. [End]                     |                                            |                         |
| c. [F4]          | d. [F5]                      |                                            |                         |
| ANSWER:          | a                            |                                            |                         |
| POINTS:          | 1                            |                                            |                         |
| REFERENCES:      | Access 15                    |                                            |                         |
| LEARNING OBJ     | ECTIVES: BESK.OFIN.1         | 6.009 - Navigate records in a datasheet    |                         |
| 42. Which keystr | oke combination moves for    | ocus to the last field of the last record? |                         |
| a. [Alt][Ctrl]   | [[Up Arrow] b. [Ctrl][I      | Up Arrow]                                  |                         |
| c. [Ctrl][End    | d. [Ctrl][]                  | Page Up]                                   |                         |
| ANSWER:          | c                            |                                            |                         |
| POINTS:          | 1                            |                                            |                         |
| REFERENCES:      | Access 15                    |                                            |                         |
| LEARNING OBJ     | ECTIVES: BESK.OFIN.1         | 6.009 - Navigate records in a datasheet    |                         |
| -                | g a record, pressing [Esc] a | second time                                |                         |
| b. deletes the   | e current datasheet          |                                            |                         |
| c. removes a     | all data from the current re | cord                                       |                         |
|                  |                              | ord you are currently editing              |                         |
| ANSWER:          | d                            |                                            |                         |
| POINTS:          | 1                            |                                            |                         |
| REFERENCES:      | Access 16                    |                                            |                         |
|                  |                              | 6.010 - Edit data in a datasheet           |                         |
| a. FILE          | b. VIEW                      | rinting, on the tab, click Print, and th   | en click Print Preview. |
| c. PREVIEV       | V d. REPORT                  |                                            |                         |
| ANSWER:          | a                            |                                            |                         |
| POINTS:          | 1                            |                                            |                         |
| REFERENCES:      | Access 16                    |                                            |                         |
| LEARNING OBJ     | ECTIVES: BESK.OFIN.1         | 6.018 - Preview and print a datasheet      |                         |
|                  |                              | ou delete unwanted data in Edit mode?      |                         |
| a. [Insert]      | b. [Home]                    |                                            |                         |
| c. [Ctrl]        | d. [Backspace]               |                                            |                         |

| Name:                      | Class:                                                          | Date:                        |
|----------------------------|-----------------------------------------------------------------|------------------------------|
| Access 2013 Unit A: G      | etting Started with Access 2013                                 |                              |
| ANSWER:                    | d                                                               |                              |
| POINTS:                    | 1                                                               |                              |
| REFERENCES:                | Access 17                                                       |                              |
| LEARNING OBJECTIVES:       | BESK.OFIN.16.019 - Delete records in a datasheet                |                              |
| 46. Which editing keystrok | e deletes one character to the right of the insertion point?    |                              |
| a. [Backspace] b. [        | Delete]                                                         |                              |
| c. [F2] d. [               | F7]                                                             |                              |
| ANSWER:                    | b                                                               |                              |
| POINTS:                    | 1                                                               |                              |
| REFERENCES:                | Access 17                                                       |                              |
| LEARNING OBJECTIVES:       | BESK.OFIN.16.019 - Delete records in a datasheet                |                              |
| 47. Relational             | software is used to manage data that can be organized in        | to lists, such as            |
| information about customer | s, products, vendors, employees, projects, or sales.            |                              |
| ANSWER:                    | database                                                        |                              |
| POINTS:                    | 1                                                               |                              |
| REFERENCES:                | Access 2                                                        |                              |
| LEARNING OBJECTIVES:       | BESK.OFIN.16.002 - Describe relational database concepts        |                              |
|                            | is a fundamental building block of a relational database becau  | se this object stores all of |
| the data.                  |                                                                 |                              |
| ANSWER:                    | table                                                           |                              |
| POINTS:                    | 1                                                               |                              |
| REFERENCES:                | Access 4                                                        |                              |
| LEARNING OBJECTIVES:       | BESK.OFIN.16.012 - Identify Access components                   |                              |
| 49. A(n)                   | object allows a user to select a subset of data from one or mor | e tables.                    |
| ANSWER:                    | query                                                           |                              |
| POINTS:                    | 1                                                               |                              |
| REFERENCES:                | Access 4                                                        |                              |
| LEARNING OBJECTIVES:       | BESK.OFIN.16.012 - Identify Access components                   |                              |
| 50. A(n)                   | object provides an easy-to-use data entry screen.               |                              |
| ANSWER:                    | form                                                            |                              |
| POINTS:                    | 1                                                               |                              |
| REFERENCES:                | Access 5                                                        |                              |
| LEARNING OBJECTIVES:       | BESK.OFIN.16.012 - Identify Access components                   |                              |
| 51                         | _ View is a spreadsheet-like view of the data in a table.       |                              |
| ANSWER:                    | Datasheet                                                       |                              |
| POINTS:                    | 1                                                               |                              |
| REFERENCES:                | Access 6                                                        |                              |

LEARNING OBJECTIVES: BESK.OFIN.16.020 - Create a database

| Name:                                   | Class:                                                                                                    | Date:                                                       |
|-----------------------------------------|----------------------------------------------------------------------------------------------------|-------------------------------------------------------------|
| Access 2013 Unit A: Go                  | etting Started with Access 2013                                                                                                    |                                                             |
| 52. If you useavoid some common data er | View to design your table before starting the                                                                                                    | e data entry process, you will probably                     |
| ANSWER:                                 | Design                                                                                                    |                                                             |
| POINTS:                                 | 1                                                                                                    |                                                             |
| REFERENCES:                             | Access 8                                                                                                    |                                                             |
|                                         | BESK.OFIN.16.015 - Create a table in Table Design V                                                                                                    | iew                                                         |
| 53. A(n)                                | key field contains unique data for each record.                                                                                                    |                                                             |
|                                         | primary                                                                                                    |                                                             |
| POINTS:                                 | 1                                                                                                    |                                                             |
| REFERENCES:                             | Access 8                                                                                                    |                                                             |
| LEARNING OBJECTIVES:                    | BESK.OFIN.16.015 - Create a table in Table Design V                                                                                                    | iew                                                         |
| 54. A(n)                                | relationship describes when a record from one tab                                                                                                    | ole is related to several records in                        |
| another table.                          |                                                                                                    |                                                             |
| ANSWER:                                 | one to many                                                                                                    |                                                             |
|                                         | one-to-many 1 to many                                                                                                    |                                                             |
|                                         | 1-to-many                                                                                                    |                                                             |
| POINTS:                                 | 1                                                                                                    |                                                             |
| REFERENCES:                             | Access 12                                                                                                    |                                                             |
| LEARNING OBJECTIVES:                    | BESK.OFIN.16.006 - Create one-to-many relationships                                                                                                    | 3                                                           |
| 55. The                                 | refers to which data you would edit if you started t                                                                                                    | typing.                                                     |
| ANSWER:                                 | focus                                                                                                    |                                                             |
| POINTS:                                 | 1                                                                                                    |                                                             |
| REFERENCES:                             | Access 14                                                                                                    |                                                             |
| LEARNING OBJECTIVES:                    | BESK.OFIN.16.008 - Enter records in a datasheet                                                                                                    |                                                             |
| 56. A(n)                                | field automatically assigns a new number each tir                                                                                                    | ne you add a record.                                        |
| ANSWER:                                 | AutoNumber                                                                                                    |                                                             |
| POINTS:                                 | 1                                                                                                    |                                                             |
| REFERENCES:                             | Access 14                                                                                                    |                                                             |
| LEARNING OBJECTIVES:                    | BESK.OFIN.16.008 - Enter records in a datasheet                                                                                                    |                                                             |
|                                         | of using Access for database management?                                                                                                    |                                                             |
| ANSWER:                                 | <ol> <li>Duplicate data is minimized.</li> <li>Information is more accurate, reliable, and consisten</li> <li>Data entry is faster and easier using Access forms.</li> <li>Information can be viewed and sorted in multiple wareports.</li> <li>Information is more secure using Access passwords</li> <li>Several users can share and edit information at the second</li> </ol> | ays using Access queries, forms, and and security features. |
| POINTS:                                 | 1                                                                                                    |                                                             |
| REFERENCES:                             | Access 2                                                                                                    |                                                             |

| Name:                                 | Class:                                                                                                    | Date:                                                                                   |
|---------------------------------------|----------------------------------------------------------------------------------------------------|-----------------------------------------------------------------------------------------|
| Access 2013 Unit A: G                 | etting Started with Access 2013                                                                                                    |                                                                                         |
| LEARNING OBJECTIVES: TOPICS:          | BESK.OFIN.16.002 - Describe relational database conc<br>Critical Thinking                                                                                                    | eepts                                                                                   |
| 58. The Database window d ANSWER:     | A table contains all of the raw data within the database is A query allows you to select a subset of fields or record A form provides an easy-to-use data entry screen. A report is a professional printout of data that can conta footers, graphics, and calculations on groups of records. | in a spreadsheet-like view. s from one or more tables. in enhancements such as headers, |
| POINTS:                               | 1                                                                                                    |                                                                                         |
| REFERENCES:                           | Access 5                                                                                                    |                                                                                         |
| LEARNING OBJECTIVES:                  | BESK.OFIN.16.003 - Open and define Access objects                                                                                                    |                                                                                         |
| TOPICS:                               | Critical Thinking                                                                                                    |                                                                                         |
| · · · · · · · · · · · · · · · · · · · | reens are called <u>forms</u> .                                                                                                    |                                                                                         |
| ANSWER:                               | True                                                                                                    |                                                                                         |
| POINTS:                               | 1                                                                                                    |                                                                                         |
| REFERENCES:                           | Access 4                                                                                                    |                                                                                         |
| LEARNING OBJECTIVES:                  | BESK.OFIN.16.003 - Open and define Access objects                                                                                                    |                                                                                         |
| 60. A(n) foreign key field is         | always on the "one" side of a one-to-many relationship                                                                                                    | between two tables.                                                                     |
| ANSWER:                               | False - primary                                                                                                    |                                                                                         |
| POINTS:                               | 1                                                                                                    |                                                                                         |
| REFERENCES:                           | Access 10                                                                                                    |                                                                                         |
| LEARNING OBJECTIVES:                  | BESK.OFIN.16.016 - Define one-to-many relationships                                                                                                    | 3                                                                                       |
| 61. The navigation buttons a          | are found at the top of the datasheet.                                                                                                    |                                                                                         |
| ANSWER:                               | False - bottom, lower-left corner                                                                                                    |                                                                                         |
| POINTS:                               | 1                                                                                                    |                                                                                         |
| REFERENCES:                           | Access 14                                                                                                    |                                                                                         |
| LEARNING OBJECTIVES:                  | BESK.OFIN.16.009 - Navigate records in a datasheet                                                                                                    |                                                                                         |
| 62. If Access assumes that y          | ou are attempting to make changes to a field value, you                                                                                                    | are in Navigation mode.                                                                 |
| ANSWER:                               | False - Edit                                                                                                    |                                                                                         |
| POINTS:                               | 1                                                                                                    |                                                                                         |
| REFERENCES:                           | Access 14                                                                                                    |                                                                                         |
| LEARNING OBJECTIVES:                  | BESK.OFIN.16.009 - Navigate records in a datasheet                                                                                                    |                                                                                         |
|                                       | ar Box to enter dates in a Date/Time field.                                                                                                    |                                                                                         |
| ANSWER:                               | False - Picker                                                                                                    |                                                                                         |
| POINTS:                               | 1                                                                                                    |                                                                                         |
| REFERENCES:                           | Access 16                                                                                                    |                                                                                         |

LEARNING OBJECTIVES: BESK.OFIN.16.010 - Edit data in a datasheet

| Name:                                                                                                    |                        |          | Class:                                                        | Date:                                                               |
|----------------------------------------------------------------------------------------------------|------------------------|----------|---------------------------------------------------------------|---------------------------------------------------------------------|
| Access 2013 Unit A: G                                                                                                    |                        |          |                                                               |                                                                     |
| 64. To adjust the column wi                                                                                                    | dth in a datasheet to  | o ac     | commodate the widest entry in                                 | a field, <u>right-click</u> the column separator                    |
| ANSWER:                                                                                                    | False - double-clic    | k        |                                                               |                                                                     |
| POINTS:                                                                                                    | 1                      |          |                                                               |                                                                     |
| REFERENCES:                                                                                                    | Access 17              |          |                                                               |                                                                     |
| LEARNING OBJECTIVES:                                                                                                    | BESK.OFIN.16.01        | 18 -     | Preview and print a datasheet                                 |                                                                     |
| Critical Thinking Questio<br>Case 1-1                                                                                            | ns                     |          |                                                               |                                                                     |
|                                                                                                    |                        |          | track the inventory needed to eners, etc. Her crew manager wi | efficiently run her lawn and landscape ll also be using the system. |
| 65. Hannah is considering va. More data storage b. Multiuser capability ANSWER: POINTS: REFERENCES: LEARNING OBJECTIVES: TOPICS: | C<br>1<br>Access 3     | c.<br>d. | Easier setup<br>Additional reporting features                 | owing is NOT a benefit of using Access?                             |
| Critical Thinking Questio<br>Case 1-2                                                                                            | ns                     |          |                                                               |                                                                     |
| Lauren wants to create an A                                                                                                    | access database of the | ne n     | nusical instruments she owns.                                 |                                                                     |
| 66. A Purchase Price field s                                                                                                    | hould be which data    | a ty     | pe?                                                           |                                                                     |
| a. Text                                                                                                    |                        | c.       | Monetary                                                      |                                                                     |
| b. Number                                                                                                    | D                      | d.       | Currency                                                      |                                                                     |
| ANSWER:                                                                                                    | D                      |          |                                                               |                                                                     |
| POINTS:<br>REFERENCES:                                                                                                    | 1<br>Access 7          |          |                                                               |                                                                     |
| LEARNING OBJECTIVES:                                                                                                    |                        | 1 /      | Dafina kay datahasa tarma                                     |                                                                     |
| TOPICS:                                                                                                    | Critical Thinking      | 14 -     | Define key database ternis                                    |                                                                     |
|                                                                                                    |                        |          |                                                               |                                                                     |
| 67. Lauren has written a par<br>the field that will store this                                                                   |                        | he ı     | ise for each inventory item. Wh                               | nich data type should she use to define                             |
| a. Paragraph                                                                                                    | imormation:            | c.       | Long Text                                                     |                                                                     |
| b. Comment                                                                                                    |                        | d.       | _                                                             |                                                                     |

C

Access 7

LEARNING OBJECTIVES: BESK.OFIN.16.014 - Define key database terms

Critical Thinking

ANSWER:

POINTS:

TOPICS:

REFERENCES:

| Name:                                                                                                    | Class:                                                       |  |  |  |  |
|----------------------------------------------------------------------------------------------------|--------------------------------------------------------------|--|--|--|--|
| Access 2013 Unit A: Ge                                                                                                    | etting Started with Access 2013                              |  |  |  |  |
| Match the shortcut keystroka a. [Left Arrow] b. [Tab] c. [Up Arrow] d. [Ctrl][End] e. [Home] f. [End] g. [Down Arrow] h. [Ctrl][Home] REFERENCES: LEARNING OBJECTIVES: | Access 15 BESK.OFIN.16.009 - Navigate records in a datasheet |  |  |  |  |
| 68. Last field of the last reco<br>ANSWER: d<br>POINTS: 1                                                                                                    | ord                                                          |  |  |  |  |
| 69. Current field of the prev <i>ANSWER:</i> c <i>POINTS:</i> 1                                                                                                    | ious record                                                  |  |  |  |  |
| 70. First field of the first rec <i>ANSWER:</i> h <i>POINTS:</i> 1                                                                                                    | ord                                                          |  |  |  |  |
| 71. Current field of the next <i>ANSWER:</i> g <i>POINTS:</i> 1                                                                                                    | record                                                       |  |  |  |  |
| 72. First field of the current <i>ANSWER:</i> e <i>POINTS:</i> 1                                                                                                    | record                                                       |  |  |  |  |
| 73. Next field of the current record  ANSWER: b  POINTS: 1                                                                                                    |                                                              |  |  |  |  |
| 74. Last field of the current answer: f POINTS: 1                                                                                                    | record                                                       |  |  |  |  |
| 75. Previous field of the current ANSWER: a                                                                                                    | rent record                                                  |  |  |  |  |

POINTS: 1

Date:\_\_\_\_